Crésus Comptabilité

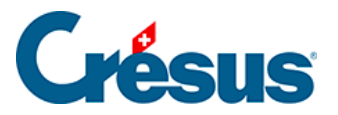

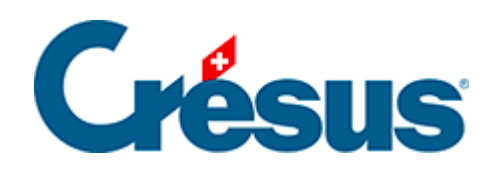

## **Crésus Comptabilité**

## [5.1.2 - La saisie de la date](#page-2-0)

<span id="page-2-0"></span>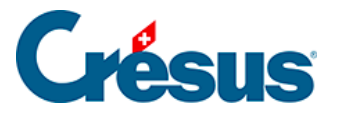

## **5.1.2 - La saisie de la date**

Vous pouvez entrer la date d'une écriture sous sa forme complète (par exemple 31.03.2016), ou de manière partielle (31.3). Dans ce dernier cas, Crésus Comptabilité se chargera de compléter les éléments manquants avec les éléments correspondants de la dernière date entrée, ou de la date du jour tant que rien d'autre n'a été tapé.

Par exemple (dans cet ordre) :

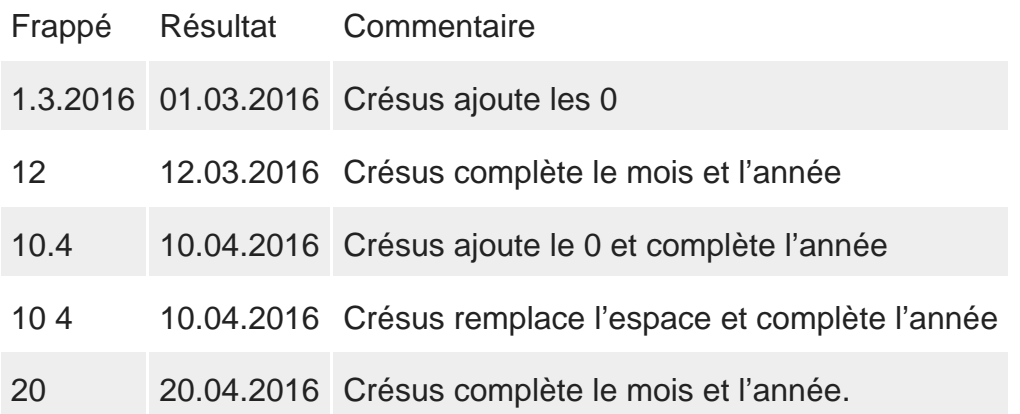

Les années à 2 chiffres de 00 à 49 sont converties en 2000 à 2049, les années de 50 à 99 sont converties en 1950 à 1999.

Lors de la saisie d'une date vous pouvez également utiliser des espaces pour séparer les éléments de la date à la place des points. Pour faciliter la saisie des dates, utilisez les différentes options dans l'onglet Saisie de la commande Options – Définitions. Pour déterminer l'affichage des années à 2 ou à 4 chiffres, utilisez l'onglet Dates de la commande Options – Définitions.